# **Agriculture Travelling Gun Irrigation Scheduling Calculator Users Guide**

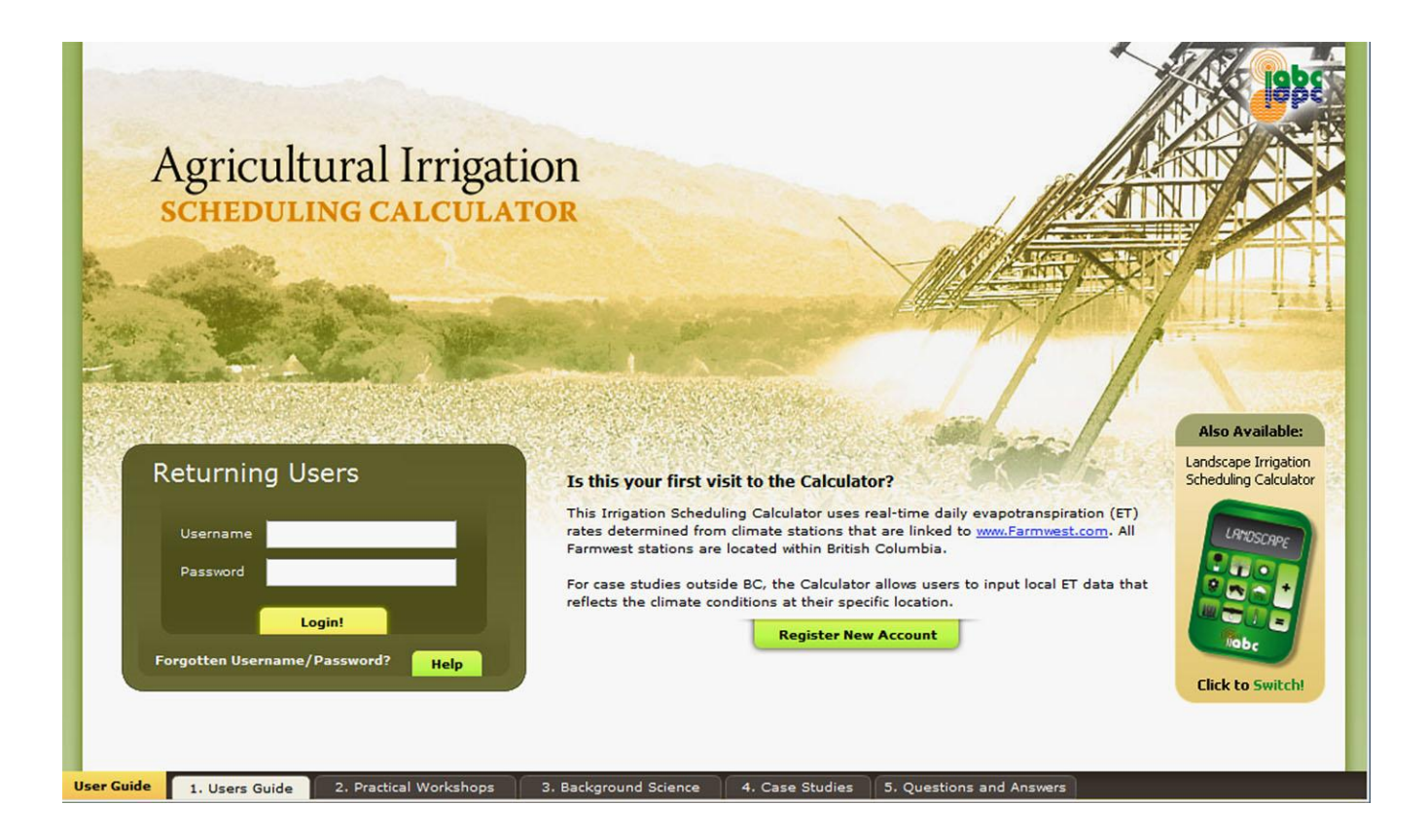

# **Prepared and Published by**

**Irrigation Industry Association of British Columbia (IIABC)**

# **Editors**

**Andrew Petersen, P.Ag. CID**

**Ted W. van der Gulik, P.Eng.**

**May 2009**

**www.irrigationbc.com**

# **TABLE OF CONTENTS**

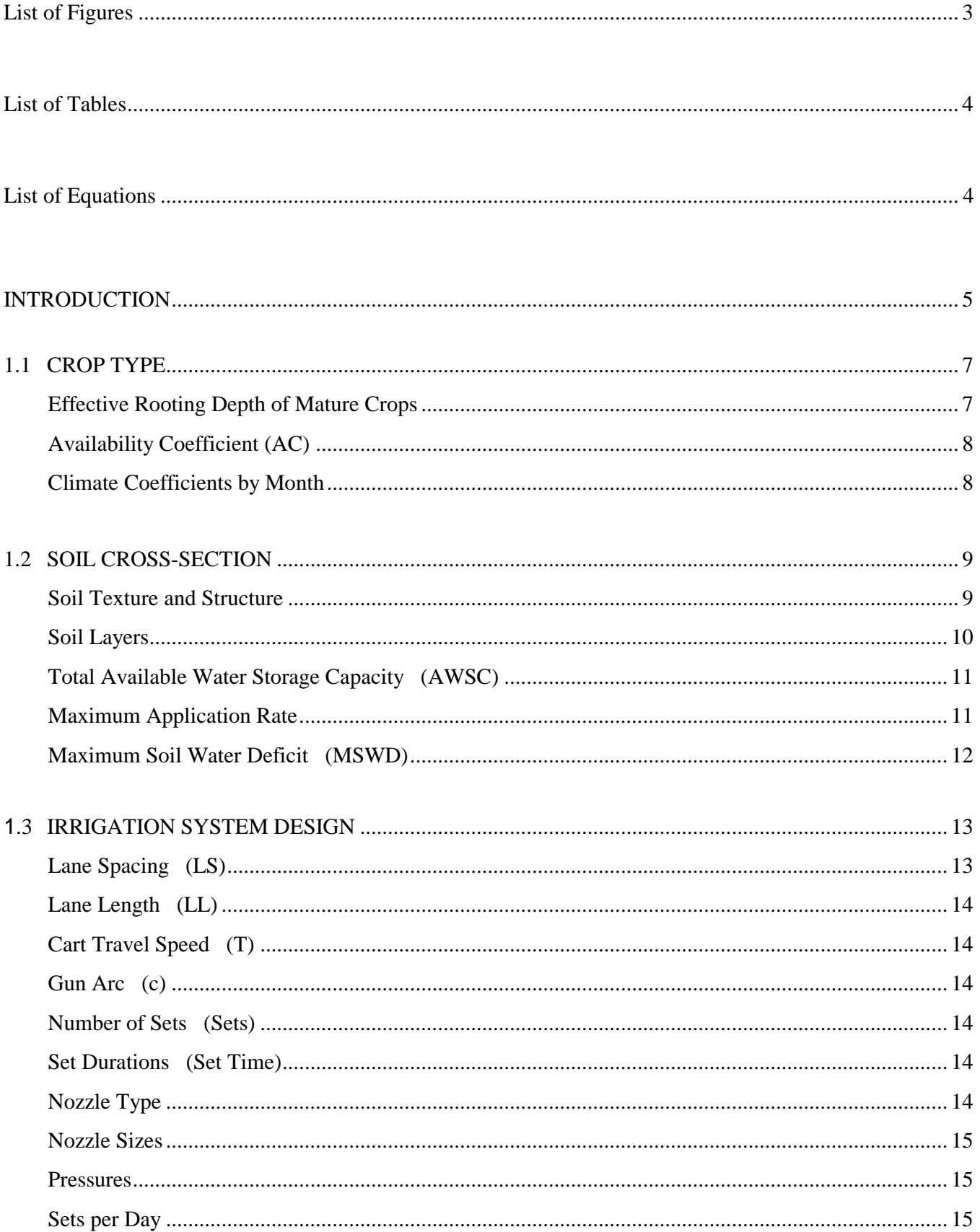

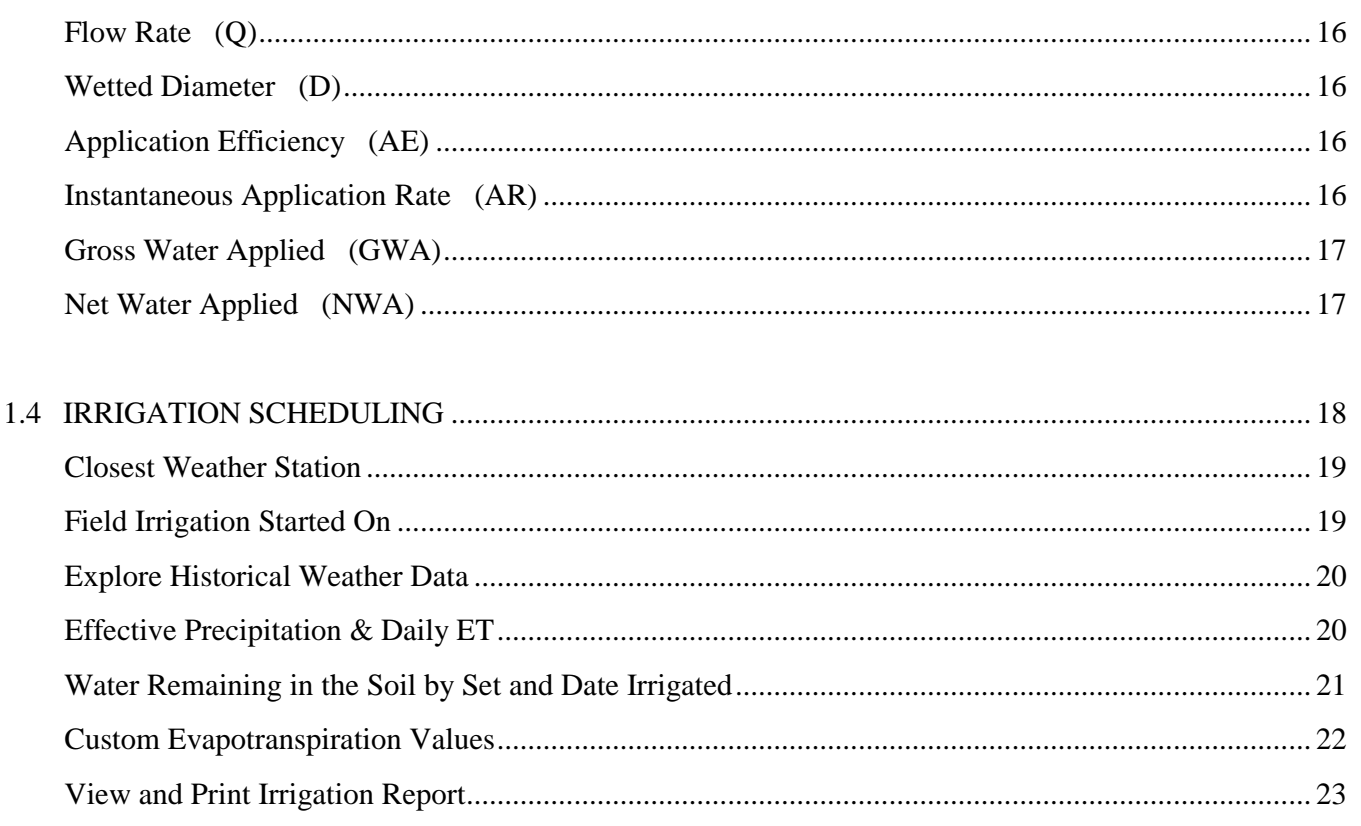

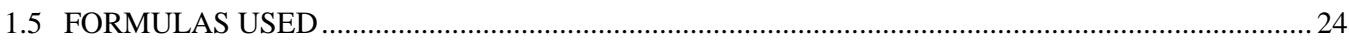

# <span id="page-2-0"></span>**List of Figures**

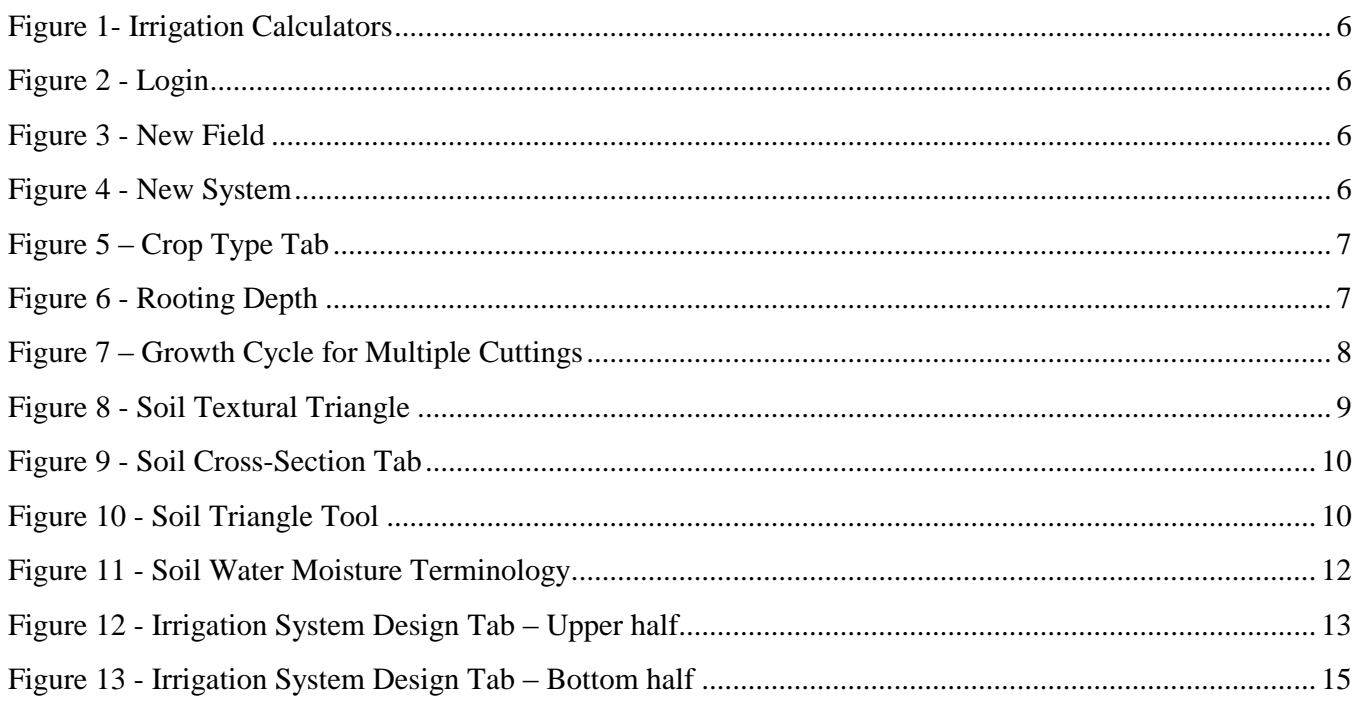

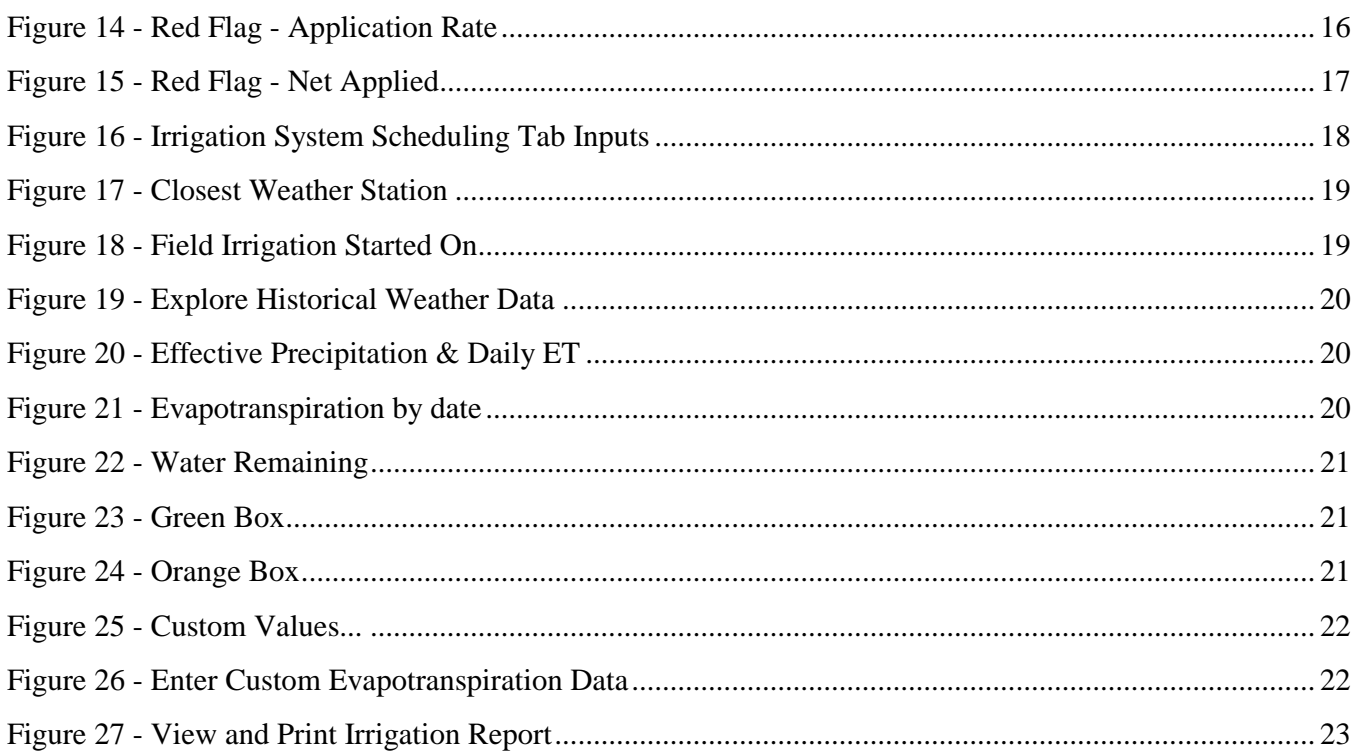

# <span id="page-3-0"></span>**List of Tables**

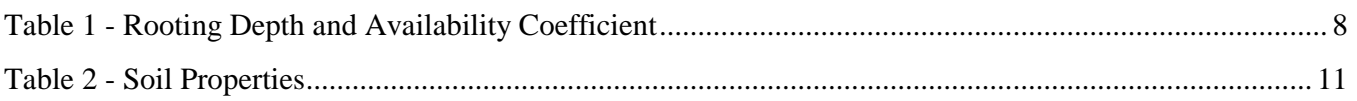

# **List of Equations**

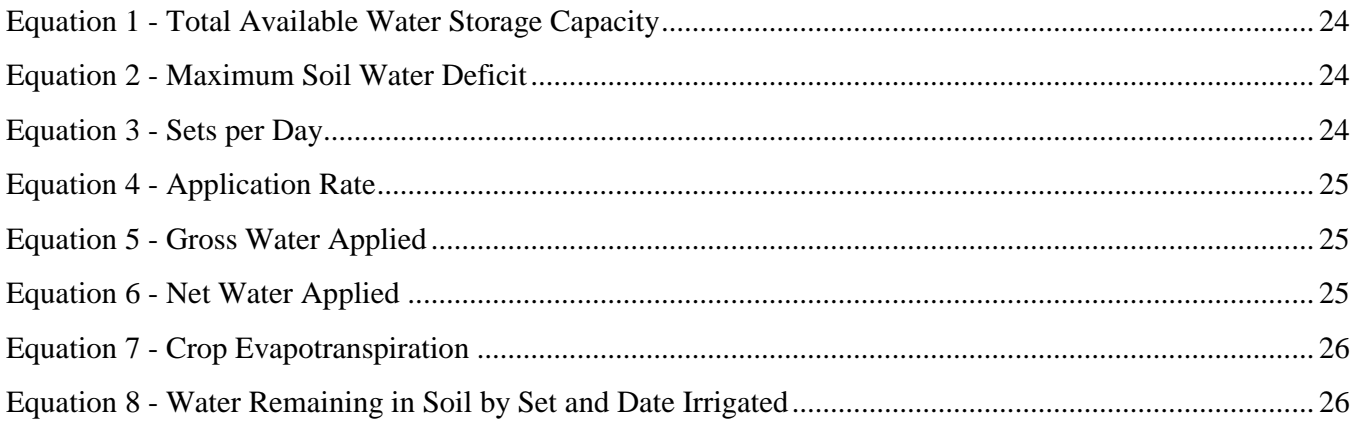

Irrigation Industry Association of British Columbia

# **Agricultural Travelling Gun**

# **Irrigation Scheduling Calculator User's Guide**

Information from the B.C. Irrigation Management Guide produced by the **Irrigation Industry Association of British Columbia** has been used as a guide in the preparation of this document. The Irrigation Scheduling Calculator was developed solely by the Ministry of Agriculture and Lands and the Irrigation Industry Association of British Columbia with funding from the Canada British Columbia Water Supply Expansion Program.

#### <span id="page-4-0"></span>**INTRODUCTION**

The Irrigation Scheduling Calculator found at **[www.irrig](http://www.irrigationbc.com/)ationbc.com** has been developed specifically for use in British Columbia although other regions can use the calculator by entering their own Reference Evapotranspiration (ETo) data. This guide provides background information on the parameters and calculations used for sprinkler systems in the Agricultural Irrigation Scheduling Calculator. While there is on line help available on the calculator often not enough detail is provided to make a good determination on which value to use.

Irrigation systems should be designed and operated to supply the crop water requirement while minimizing runoff and leaching. To ensure peak irrigation system performance the system design should take into account evapotranspiration, crop coefficients, soil type and irrigation system efficiencies. High frequency irrigation leads to increased surface evaporation and usually a higher rate of transpiration by the crop. The Agricultural Irrigation Scheduling Calculator minimizes the frequency of irrigation but maximizes duration of application that is allowed by the soil and crop. It is better to have an irrigation schedule where irrigation occurs less frequently but fully utilizes water stored in the crops' root zone.

The Agricultural Irrigation Scheduling Calculator assumes that the irrigation system has been properly designed to match the location, soil type and crop water requirements and maintained in good operating condition. It is recommended that a Certified Irrigation Designer be used to design an irrigation system.

The calculator takes the following information into account in the development of an irrigation schedule:

- How much water the crop requires.
- How much water can be stored in the soil that is readily available to the plant?
- The amount of effective rainfall that is useable by the plant.
- How much water the irrigation system needs to apply to make up the moisture deficit that has occurred.

This User's Guide provides direction on the calculations that are made by the calculator and how to select the information that populates the entry boxes in the calculator. There are four sections in the calculator that must be completed in order for a schedule to be developed. These are:

- Crop Type
- Soil Cross-section
- Irrigation System Design
- Irrigation Scheduling

To navigate from step to step click the next button on the lower right side of the screen.

To begin using the irrigation calculator, open the website **[www.irrigationbc.com](http://www.irrigationbc.com/)** Scroll down to the irrigation calculators. Click on the Agricultural Calculator icon.

#### **Irrigation Calculators Landscape Calculator** helps develop watering times for landscape irrigation. **Agricultural Calculator** helps develop watering times for agriculture irrigation.

The sign-in page will appear. Follow the instructions on the page if creating a new account. See Figure 2.

Enter your username and password, then click **Login!**

**Figure 2 - Login**

The opening page will appear. See Figure 3. You will need to select a field you have already entered or create a new one by clicking on **New Field**.

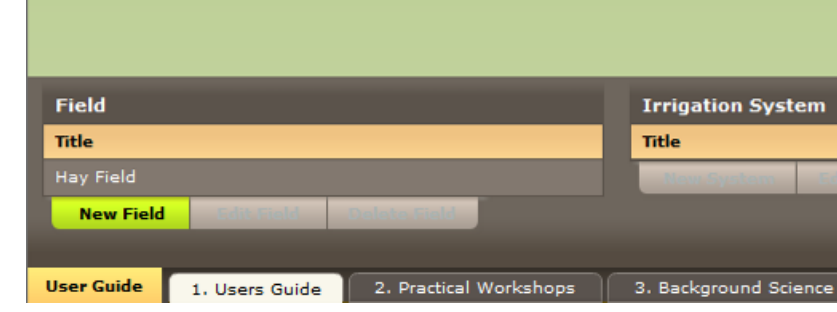

**our first visit to the Calculator:** 

ns that are I ide BC, the Calculator allows users to<br>onditions at their specific location.

**Figure 3 - New Field**

Now select the irrigation system you entered earlier. See Figure 4. Then click complete worksheets. You can create another system by clicking on **New System**

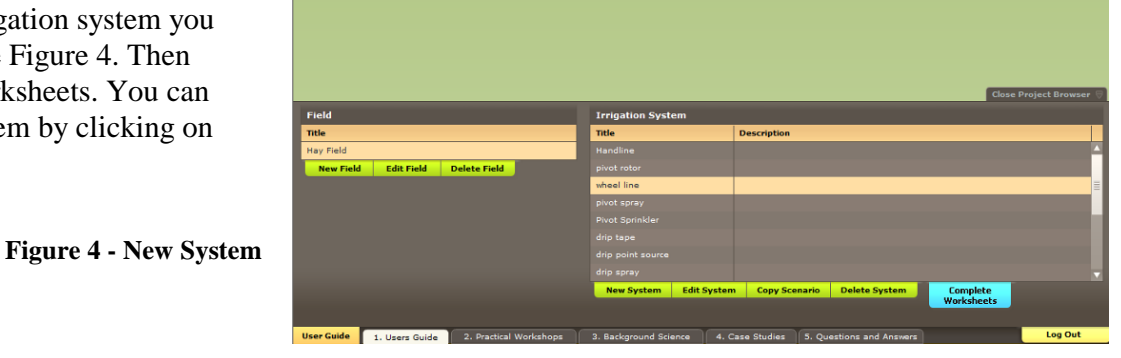

**Figure 1- Irrigation Calculators**

**Agricultural Irrigation SCHEDULING CALCULATOR** 

**Returning Users** 

# <span id="page-6-0"></span>**1.1 CROP TYPE**

The crop tab allows the type of crop that is to be grown to be selected. Once this is done a number of default values will be displayed.

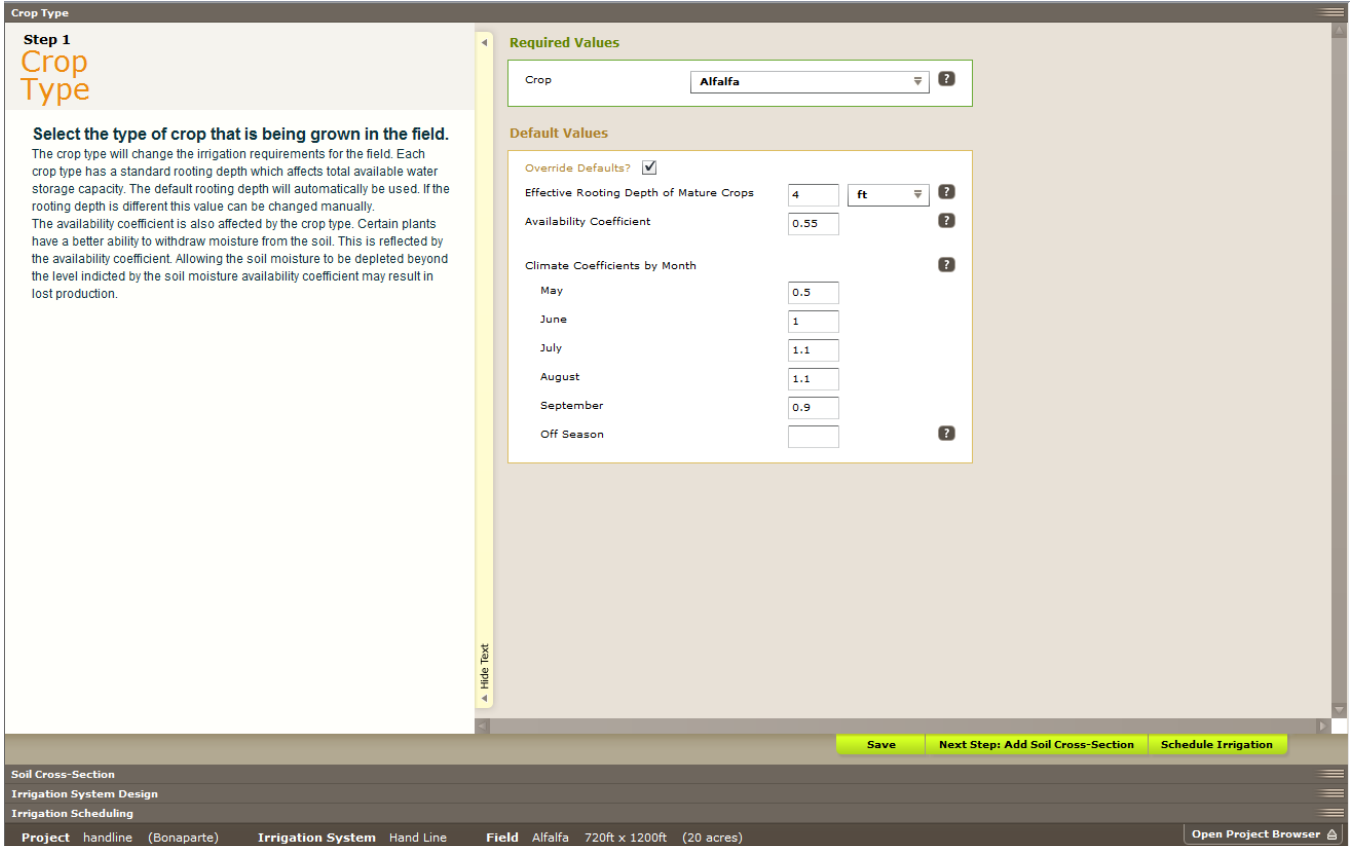

**Figure 5 – Crop Type Tab**

#### <span id="page-6-1"></span>**Effective Rooting Depth of Mature Crops**

The crop's active **rooting depth (RD)** is the soil depth from which the crop extracts most of its water needs. It is determined by digging a soil pit to observe the actual rooting depth or using plant rooting depth information from other sources. A deeper rooting depth creates a larger reservoir of water for the plant to draw upon between irrigation. The calculator provides an estimate of the crop rooting depth automatically. The depth selected by the calculator can be altered if the plant is not mature or if there is a soil depth restriction that limits the crop rooting depth by clicking on the override defaults tab.

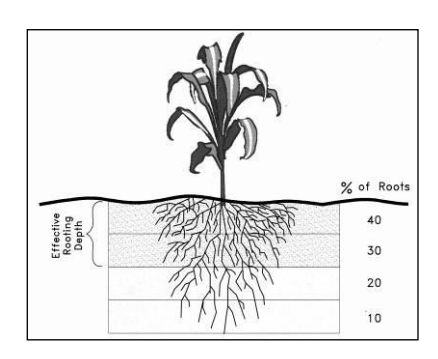

**Figure 6 - Rooting Depth**

# <span id="page-7-0"></span>**Availability Coefficient (AC)**

Plants can only extract a portion of the water stored in the soil without being stressed. The **availability coefficient (AC)** is used to determine the portion of water stored in the soil that is readily available to the plant. The availability coefficient is expressed as a percentage and is used to calculate the Maximum Soil Water Deficit (MSWD) in the soil cross – section tab. The MSWD is the maximum amount of water that may be removed from the soil before irrigation is again required. The calculator selects a default AC automatically as shown in Table 1. This value can be changed by clicking on the override defaults tab.

| <b>Rooting Depth (RD) and Availability Coefficient (AC)</b> |                |                  |      |                             |                |      |           |  |  |  |  |  |  |
|-------------------------------------------------------------|----------------|------------------|------|-----------------------------|----------------|------|-----------|--|--|--|--|--|--|
|                                                             | <b>RD</b>      |                  |      |                             | <b>RD</b>      |      |           |  |  |  |  |  |  |
| <b>Crop</b>                                                 | [ft]           | <b>AC</b><br>[m] |      | Crop                        | [ft]           | [m]  | <b>AC</b> |  |  |  |  |  |  |
| Alfalfa                                                     | 4              | 1.2              | 0.55 | Hops                        | 4              | 1.2  | 0.50      |  |  |  |  |  |  |
| <b>Almonds</b>                                              | $\overline{4}$ | 1.2              | 0.40 | Kiwifruit                   | 3              | 0.9  | 0.35      |  |  |  |  |  |  |
| Asparagus                                                   | 4              | 1.2              | 0.45 | Lettuce                     | 11/2           | 0.45 | 0.30      |  |  |  |  |  |  |
| Beans, green                                                | $\overline{2}$ | 0.6              | 0.45 | Loganberries                | 4              | 1.2  | 0.50      |  |  |  |  |  |  |
| <b>Beets</b>                                                | $\overline{2}$ | 0.6              | 0.50 | Onions, green               | 11/2           | 0.45 | 0.30      |  |  |  |  |  |  |
| <b>Blackberries</b>                                         | 4              | 1.2              | 0.50 | Pasture species             | 11/2           | 0.45 | 0.50      |  |  |  |  |  |  |
| <b>Blueberries</b>                                          | $\overline{2}$ | 0.6              | 0.50 | Peas                        | $\overline{2}$ | 0.6  | 0.35      |  |  |  |  |  |  |
| <b>Broccoli</b>                                             | $\overline{2}$ | 0.6              | 0.45 | Peppers, sweet              | 3              | 0.9  | 0.30      |  |  |  |  |  |  |
| <b>Brussel Sprouts</b>                                      | 3              | 0.9              | 0.45 | Potato                      | $\overline{2}$ | 0.6  | 0.35      |  |  |  |  |  |  |
| Cabbage                                                     | 11/2           | 0.45             | 0.45 | Pumpkin                     | $\overline{4}$ | 1.2  | 0.35      |  |  |  |  |  |  |
| Cantaloupe                                                  | 4              | 1.2              | 0.45 | Radishes                    | 11/2           | 0.45 | 0.30      |  |  |  |  |  |  |
| Carrots                                                     | $\overline{2}$ | 0.6              | 0.35 | Raspberries                 | $\overline{4}$ | 1.2  | 0.50      |  |  |  |  |  |  |
| Cauliflower                                                 | 11/2           | 0.45             | 0.45 | Spinach                     | $\overline{2}$ | 0.6  | 0.20      |  |  |  |  |  |  |
| Celery                                                      | $\overline{2}$ | 0.6              | 0.20 | Squash                      | 3              | 0.9  | 0.50      |  |  |  |  |  |  |
| Cereals                                                     | 3              | 0.9              | 0.50 | <b>Strawberries</b>         | $\overline{2}$ | 0.6  | 0.20      |  |  |  |  |  |  |
| Clover (ladino)                                             | 11/2           | 0.45             | 0.50 | <b>Sugar Beets</b>          | $\overline{4}$ | 1.2  | 0.55      |  |  |  |  |  |  |
| Clover (red)                                                | 3              | 0.9              | 0.50 | Tomato                      | $\overline{2}$ | 0.6  | 0.40      |  |  |  |  |  |  |
| Corn, field                                                 | $\overline{4}$ | 1.2              | 0.50 | Tree fruits (12 ft x 18 ft) | $\overline{4}$ | 1.2  | 0.40      |  |  |  |  |  |  |
| Corn, sweet                                                 | 3              | 0.9              | 0.50 | Tree fruits (3 ft x 10 ft)  | $\overline{2}$ | 0.6  | 0.40      |  |  |  |  |  |  |
| Cucumber                                                    | 11/2           | 0.45             | 0.50 | Tree fruits (6 ft x 12 ft)  | 3              | 0.9  | 0.40      |  |  |  |  |  |  |
| Eggplant                                                    | 3              | 0.9              | 0.45 | Turf                        | 1/2            | 0.15 | 0.50      |  |  |  |  |  |  |
| Garlic                                                      | 11/2           | 0.45             | 0.30 | Turnip                      | 11/2           | 0.45 | 0.50      |  |  |  |  |  |  |
| Grapes                                                      | 4              | 1.2              | 0.40 |                             |                |      |           |  |  |  |  |  |  |

**Table 1 - Rooting Depth and Availability Coefficient**

#### <span id="page-7-2"></span><span id="page-7-1"></span>**Climate Coefficients by Month**

Each type of crop selected has a different consumptive rate for water. The crop coefficient adjusts the evapotranspiration rate to the crop type and crop growth stage. The calculator provides a default crop coefficient for each month. With crops that have multiple cuts this consumptive use cycles through the growing season. For use with the calculator these numbers have been averaged for the growing season. The crop coefficients can be changed if better data is available.

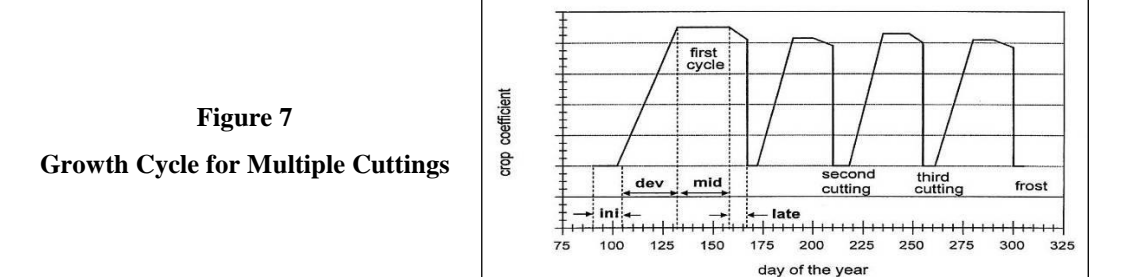

# <span id="page-8-0"></span>**1.2 SOIL CROSS-SECTION**

Knowledge about the soil is important to ensure that water is applied when required by the crop. Also the application rate and irrigation interval are affected by the soil. The basic soil information required and calculated in the calculator is described below. The Soil Texture by Depth tab is where the soil type and depth is entered. The calculator selects the parameters described below.

#### <span id="page-8-1"></span>**Soil Texture and Structure**

**Soil texture** is a term used to describe the size of individual soil particles such as sand, silt, or clay. Soil texture class is a name given to a soil to describe the relative amounts of sand, silt, or clay in that particular soil. The class name may be sandy loam, loamy clay, silty clay loam, etc. See figure 2. Soil texture has a major influence on the amount of water that can be stored in the soil against the pull of gravity. It also has a major influence on soil infiltration rate and the permeability of a soil; these terms are described in more detail later in this section.

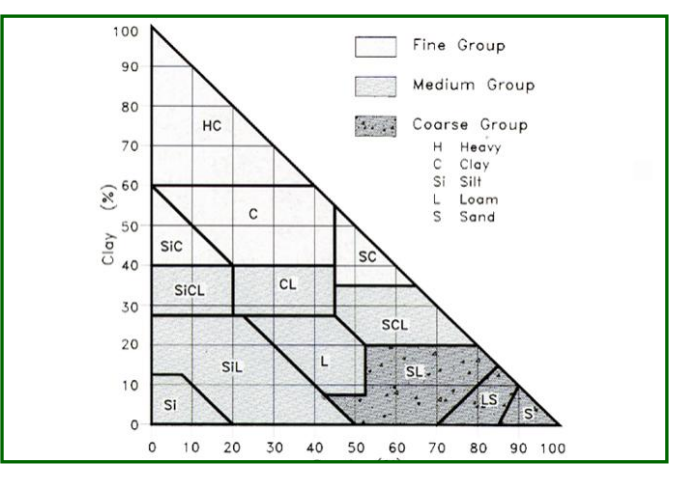

**Figure 8 - Soil Textural Triangle**

<span id="page-8-2"></span>**Soil structure** is the arrangement of soil particles and soil aggregates into recognizable particles or lumps. Aggregates occur in almost all soils, but their strength, size and shape varies between soil types. Soil structure can be described in many ways such as; granular, blocky, crumb, platy, massive or granular. The structure also influences the amount soil water holding capacity and the infiltration rate. Soil with poor structure at the surface will not allow water to infiltrate easily.

### **Soil Layers**

<span id="page-9-0"></span>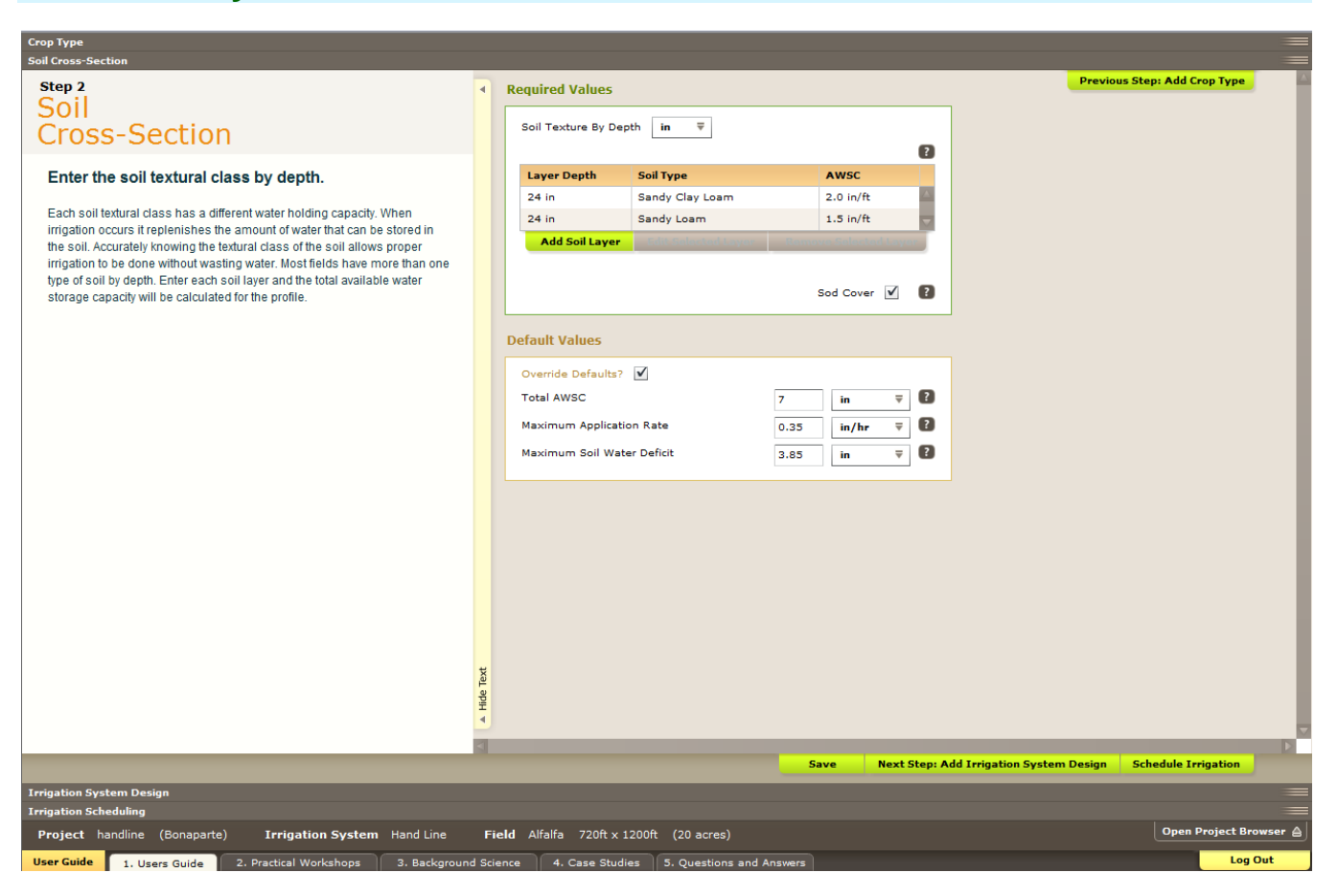

**Figure 9 - Soil Cross-Section Tab**

<span id="page-9-1"></span>The soil cross section tab in the calculator allows a user to add a soil layer by using the drop down table or the soil texture triangle. Once a soil type is selected a soil layer depth must be added in inches. The total depth of the soil must be greater than the rooting depth that was selected in the previous tab. The first soil depth can be less than the rooting depth if a second rooting depth is added. The total depth of the two or more soil types should be greater than the plant rooting depth.

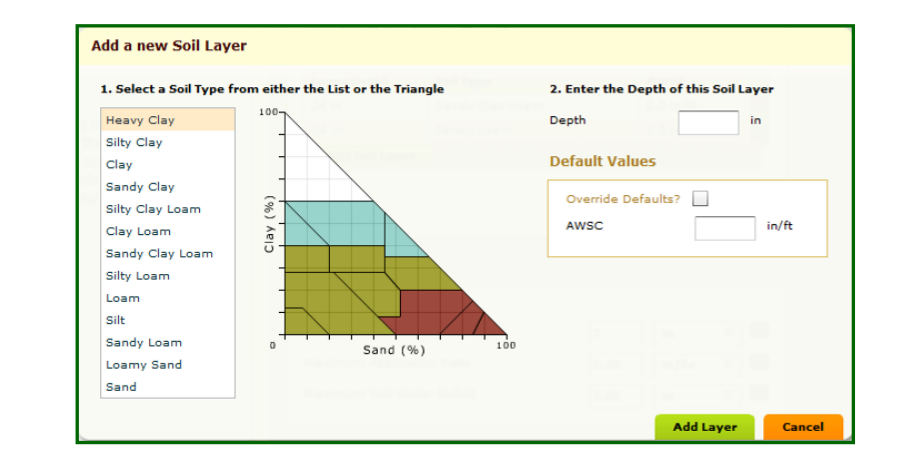

#### <span id="page-9-2"></span>**Figure 10 - Soil Triangle Tool**

When the soil layer has been added the calculator will select and calculate a number of soil parameters using the information shown in Table 2. The terms shown in the calculator are shown below. Although all the values are shown as defaults only the Available Water Storage Capacity should be adjusted by the user if better information is available.

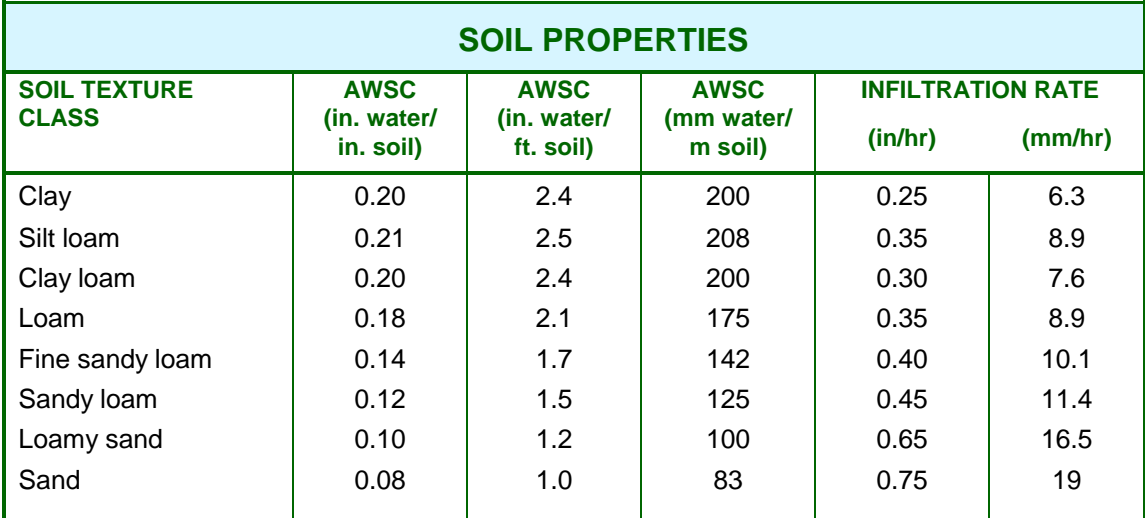

**Table 2 - Soil Properties**

## <span id="page-10-2"></span><span id="page-10-0"></span>**Total Available Water Storage Capacity (AWSC)**

The soil's A**vailable Water Storage Capacity** (**AWSC**) is the amount of moisture the soil can store between field capacity and the permanent wilting point. The AWSC is related to the soil texture and the soil structure. Table 2 contains AWSC values for various soil types.

**The Total AWSC** as shown in the calculator is determined from the Available Water Storage Capacity (AWSC) and the plant's active rooting depth (RD). Knowing the soil water storage allows the calculator to determine how much water to apply at one time and how long to wait between irrigations. For example, the amount of water applied at one time on a sandy soil, which has a low soil AWSC, would be less than for a loam soil, which has a higher AWSC. This is assuming the plant's rooting depth is the same for both soils. Applying more water to the soil than can be stored results in a loss of water to deep percolation and leaching of nutrients beyond the root zone.

#### <span id="page-10-1"></span>**Maximum Application Rate**

The infiltration rate is a measure of how quickly water enters the soil. The irrigation system application rate cannot exceed the soil's infiltration rate or ponding or runoff will occur. The calculator has built in values that determine an estimated maximum run time based on soil texture. The **Maximum Application Rate** which is equal to the infiltration rate is shown in the default values. Compacted soils and slopes will reduce the infiltration rate of the soil. With the irrigation system running it is useful to physically observe and determine if runoff occurs. These observations can be used to override the calculator values.

## <span id="page-11-0"></span>**Maximum Soil Water Deficit (MSWD)**

**Maximum Soil Water Deficit (MSWD)** is the amount of water that can be stored in the soil that is readily available to the plant. It is the maximum amount of water that should be removed from the soil before irrigation is again required. The MSWD is also the maximum amount of water that can be applied at one time before the risk of deep percolation occurs. It is calculated by multiplying the Total AWSC by the Availability Coefficient.

To encourage deep root growth for plants, a sprinkler irrigation system should be operated as infrequently as possible, irrigating just long enough to fill the soil water storage to full capacity. The maximum amount that can be applied will be equal to the MSWD, providing that the soil moisture level had dropped this amount prior to irrigation.

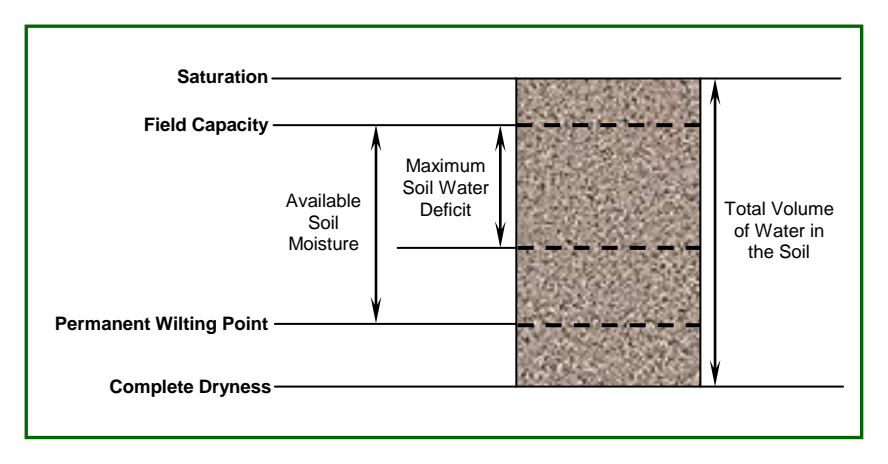

**Figure 11 - Soil Water Moisture Terminology**

# <span id="page-12-0"></span>**1.3 IRRIGATION SYSTEM DESIGN**

The Irrigation System Design tab allows for the entry of irrigation design and operation parameters. The basic information that must be entered is the Travelling gun lane spacing, the lane length, the number of sets, the duration of the set, the nozzle size, and the nozzle pressure.

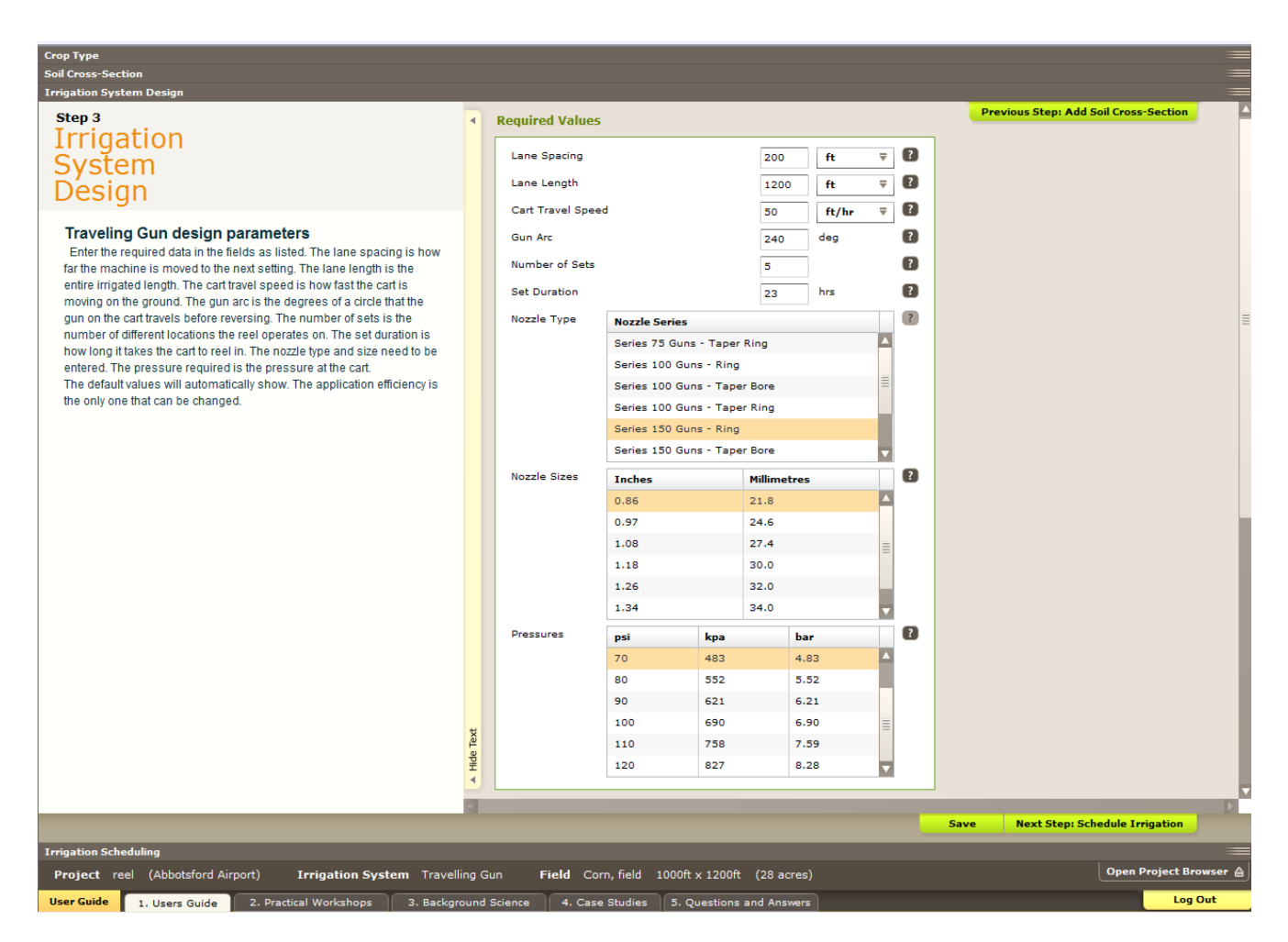

**Figure 12 - Irrigation System Design Tab – Upper half**

<span id="page-12-2"></span>It is very important that accurate data is entered into the calculator. The entered data will be used to calculate the amount of water that enters the soil. The calculator also offers the option of using metric numbers. By clicking the drop down menu beside sprinkler spacing or lateral spacing meters or feet can be selected

#### <span id="page-12-1"></span>**Lane Spacing (LS)**

**Lane Spacing** is the distance between the lateral settings or travel lanes of the travelling gun. For good design practice the Gun sprinklers should overlap 65 percent. For example a Travelling gun with a 320 foot diameter should be spaced at approximately 200 ft (320 x 0.65).

### <span id="page-13-0"></span>**Lane Length (LL)**

**Lateral Length** is the distance from the machine to the end throw of the gun. If the hose is fully pulled out it will be the length of the hose plus the effective throw of the Gun. The length of the field can also be used for the lane length if the machine is irrigating to the end of the field.

#### <span id="page-13-1"></span>**Cart Travel Speed (T)**

**Cart Travel Speed** is the speed at which the gun cart travels toward the hose reel. It is usually expressed in feet or metres per hour. The speed can be determined by dividing the lane length by the amount of time it takes for the gun to travel this length. The cart travel speed, lane length and set duration are all linked so care should be taken that values entered make sense in relation to each other.

## <span id="page-13-2"></span>**Gun Arc (c)**

Travelling guns pull the gun cart through the field on the end of a polyethylene hose. To prevent the gun path or the machine base from getting irrigated a part circle gun is used. The **Gun Arc** is the degrees of a circle the gun travels across.  $(i.e. 240°)$ 

#### <span id="page-13-3"></span>**Number of Sets (Sets)**

The **Number of Sets** is the number of travel lanes that are used for the gun to irrigate the entire field. The calculator will display a value that is determined from the field width entered and the lane spacing.

#### <span id="page-13-4"></span>**Set Durations (Set Time)**

This **Set Duration** is the length of time that the travelling gun takes to move from the end of the field back to the machine. It is calculated by dividing the lane length by the cart travel speed. It is usually recorded in hours. Both the cart travel speed and the set duration are entered into the calculator by the user. The user should take care that the cart travel speed, lane length and set duration information entered all make sense as they are related to each other.

#### <span id="page-13-5"></span>**Nozzle Type**

The **Nozzle Type** refers to the style of nozzle used on the gun. There are three common types of gun nozzles. Taper bore nozzles look like a cone inside. Ring nozzles have a flat disk like a washer beneath an end cap on the nozzle. Taper ring nozzles are a combination of the other two types. Taper bore nozzles throw the furthest with more water on the same size as the other two. Ring nozzles create the most stream break up and throw the least distance. The *BC Sprinkler Irrigation Manual* provides information on nozzle configurations and flow rates.

#### <span id="page-14-0"></span>**Nozzle Sizes**

The **Nozzle Size** is the orifice diameter of the nozzle. The size should be stamped on the side of the nozzle or on the ring being used.

#### <span id="page-14-1"></span>**Pressures**

Water flow is determined from the nozzle size and the P**ressure** it operates at. This information is taken from manufacturer charts. To accurately determine nozzle pressure a gauge should be mounted on the side of the gun.

| <b>Crop Type</b><br><b>Soil Cross-Section</b><br><b>Irrigation System Design</b>                                                                                                    |                      |                                                                                                    |                                              |     |                                                               |                                                                                                    |                                                         |                                               |
|----------------------------------------------------------------------------------------------------|----------------------|----------------------------------------------------------------------------------------------------|----------------------------------------------|-----|---------------------------------------------------------------|----------------------------------------------------------------------------------------------------|---------------------------------------------------------|-----------------------------------------------|
| Step 3                                                                                                    | $\blacktriangleleft$ |                                                                                                    | Series 150 Guns - Taper Bore                 |     |                                                               | $\overline{\mathbf{v}}$                                                                                                    |                                                         | <b>Previous Step: Add Soil Cross-Section</b>  |
| Irrigation<br>System<br>Design                                                                                                    |                      | <b>Nozzle Sizes</b>                                                                                                    | <b>Inches</b>                                |     | <b>Millimetres</b>                                            |                                                                                                    | $\bullet$                                               |                                               |
|                                                                                                    |                      |                                                                                                    | 0.97                                         |     | 24.6                                                          |                                                                                                    |                                                         |                                               |
|                                                                                                    |                      |                                                                                                    | 1.08                                         |     | 27.4                                                          |                                                                                                    |                                                         |                                               |
|                                                                                                    |                      |                                                                                                    | 1.18                                         |     | 30.0                                                          |                                                                                                    |                                                         |                                               |
| <b>Traveling Gun design parameters</b><br>Enter the required data in the fields as listed. The lane spacing is how<br>far the machine is moved to the next setting. The lane length is the<br>entire irrigated length. The cart travel speed is how fast the cart is |                      |                                                                                                    | 1.26                                         |     | 32.0                                                          | E                                                                                                    |                                                         |                                               |
|                                                                                                    |                      |                                                                                                    | 1.34<br>1.41                                 |     | 34.0                                                          |                                                                                                    |                                                         |                                               |
|                                                                                                    |                      |                                                                                                    |                                              |     | 35.8<br>$\overline{\mathbf{v}}$                               |                                                                                                    |                                                         |                                               |
| moving on the ground. The gun arc is the degrees of a circle that the                                                                                                    |                      | Pressures                                                                                                    | psi                                          | kpa | bar                                                           |                                                                                                    | $\bullet$                                               |                                               |
| gun on the cart travels before reversing. The number of sets is the                                                                                                    |                      |                                                                                                    | 70                                           | 483 | 4.83                                                          |                                                                                                    |                                                         |                                               |
| number of different locations the reel operates on. The set duration is<br>how long it takes the cart to reel in. The nozzle type and size need to be<br>entered. The pressure required is the pressure at the cart.                                                 |                      |                                                                                                    | 80                                           | 552 | 5.52                                                          |                                                                                                    |                                                         |                                               |
|                                                                                                    |                      |                                                                                                    | 90                                           | 621 | 6.21                                                          |                                                                                                    |                                                         |                                               |
| The default values will automatically show. The application efficiency is<br>the only one that can be changed.                                                                                                    |                      |                                                                                                    | 100                                          | 690 | 6.90                                                          |                                                                                                    |                                                         |                                               |
|                                                                                                    |                      |                                                                                                    | 110                                          | 758 | 7.59                                                          |                                                                                                    |                                                         |                                               |
|                                                                                                    |                      |                                                                                                    | 120                                          | 827 | 8.28                                                          | $\overline{\mathbf{v}}$                                                                                                    |                                                         |                                               |
|                                                                                                    | Text<br>Hide         | <b>Default Values</b><br>Override Defaults?<br>Sets Per Day<br><b>Flow Rate</b><br><b>Wetted Diameter</b><br><b>Application Efficiency</b><br><b>Calculated Values</b><br><b>Instantaneous Application Rate</b><br><b>Gross Amount Applied</b><br><b>Net Amount Applied</b> |                                              |     | 1<br>120<br>270<br>$\frac{1}{2}$<br>65<br>0.3<br>1.16<br>0.75 | $\overline{\overline{\mathbf{v}}}$<br>gpm<br>$\overline{\overline{\mathbf{v}}}$<br>ft<br>$\equiv$<br>in/hr<br>$\overline{\overline{\overline{v}}}$<br>in<br>$\overline{\mathbf{v}}$<br>in | $\bullet$<br>Ø<br>€<br>ø<br>$\bullet$<br>ø<br>$\bullet$ | E                                             |
|                                                                                                    | $\blacktriangleleft$ |                                                                                                    |                                              |     |                                                               |                                                                                                    |                                                         | $\overline{\mathbf{v}}$                       |
|                                                                                                    |                      |                                                                                                    |                                              |     |                                                               |                                                                                                    |                                                         | <b>Next Step: Schedule Irrigation</b><br>Save |
| <b>Irrigation Scheduling</b>                                                                                                    |                      |                                                                                                    |                                              |     |                                                               |                                                                                                    |                                                         |                                               |
| Project reel (Abbotsford Airport)<br>Irrigation System Travelling Gun                                                                                                    |                      |                                                                                                    | Field Corn, field 1000ft x 1200ft (28 acres) |     |                                                               |                                                                                                    |                                                         | Open Project Browser A                        |

**Figure 13 - Irrigation System Design Tab – Bottom half**

#### <span id="page-14-3"></span><span id="page-14-2"></span>**Sets per Day**

This is the number of irrigation **Sets per Day** that occur. This number is calculated by dividing the set duration into a 24 hour day. The calculator provides a default value calculated from the parameters provided. If this default value is incorrect it can be manually changed.

#### <span id="page-15-0"></span>**Flow Rate (Q)**

The **Flow Rate** is the amount of water that passed through the sprinkler nozzle on a per minute basis. The default units are US gallons per minute (gpm). The flow rate is determined from the gun nozzle size and the operating pressure. The *B.C. Sprinkler Irrigation Manual* available from the IIABC provides charts that show the data being used in the calculator.

#### <span id="page-15-1"></span>**Wetted Diameter (D)**

The **Wetted Diameter** is the diameter of the gun throw. This number is supplied from manufacturer charts and is also shown in the *B.C. Sprinkler Irrigation Manual* tables.

#### <span id="page-15-2"></span>**Application Efficiency (AE)**

Not all the water that leaves the sprinkler nozzle enters the soil profile. Evaporation, wind and runoff account for a proportion of this water. When taken into account they determine the **Application Efficiency (AE)** of the irrigation system. The default application efficiency for the irrigation system type will be automatically entered. This number can be changed but should only be by a knowledgeable designer.

#### <span id="page-15-3"></span>**Instantaneous Application Rate (AR)**

**Instantaneous Application rate (AR)** also known as precipitation rate, is a measure of the rate at which water is applied to an area by the irrigation system per unit of time. It is a critical factor in design because a sprinkler system can easily apply water at rates greater than the soil's ability to absorb water (infiltration rate), which leads to runoff. The application rate is used to determine how long the irrigation system should run to replace the moisture removed from the soil by the plant between irrigations.

If the system application rate exceeds the soil infiltration rate a red flag will appear notifying the user. The calculator can still provide an irrigation schedule but the irrigation system performance should be improved if at all possible.

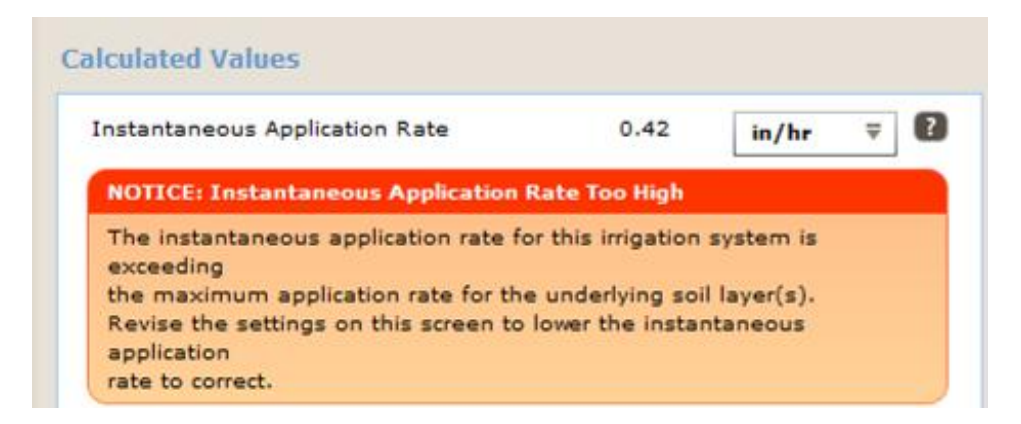

<span id="page-15-4"></span>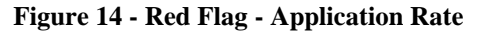

## <span id="page-16-0"></span>**Gross Water Applied (GWA)**

The **Gross Water Applied (GWA)** per irrigation is calculated from the sprinkler application rate and the travel speed of the gun cart. It does not take into account irrigation efficiency.

#### <span id="page-16-1"></span>**Net Water Applied (NWA)**

The **Net Water Applied (NWA)** per irrigation is calculated from the gross water applied and the application efficiency of the system. The net water applied per irrigation is the amount of water that enters the soil.

If the amount of water applied exceeds the soils capacity to store the water a red flag will appear notifying the user. You can still proceed to determine the irrigation schedule but modifications to system operation should be made to improve performance. Two options would be to reduce nozzle size or increase travel speed.

<span id="page-16-2"></span>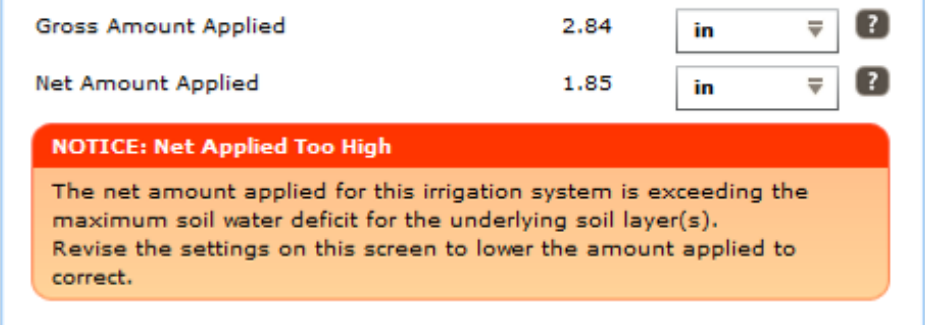

**Figure 15 - Red Flag - Net Applied**

# <span id="page-17-0"></span>**1.4 IRRIGATION SCHEDULING**

When the crop, soil and irrigation system information has been entered into the calculator, an irrigation schedule can now be determined. The calculator will retrieve Evapotranspiration data from a weather station of your choice. The calculator operates in real time so the climate date generated by the calculator will be the current date with an estimated forecast of the next five days. Climate data for the calculator is obtained from **[www.Farmwest.com](http://www.farmwest.com/)**.

**Evapotranspiration (ET)** is the term used to describe plant water use and is a measurement of the total amount of water evaporated from the soil and plant surfaces plus the amount of water transpired by the plant. Factors such as temperature, wind, solar radiation and latitude all determine the ET rate. ET can be obtained from various sources. The data is collected daily but can be summarized for any time period.

**Note:** If accessing the calculator in the morning the climate data for the current date may not have been posted to the Farmwest web site yet. Climate data gets posted in the early afternoon of each day. For best results the calculator should be used in the evening to determine a schedule for the next few days.

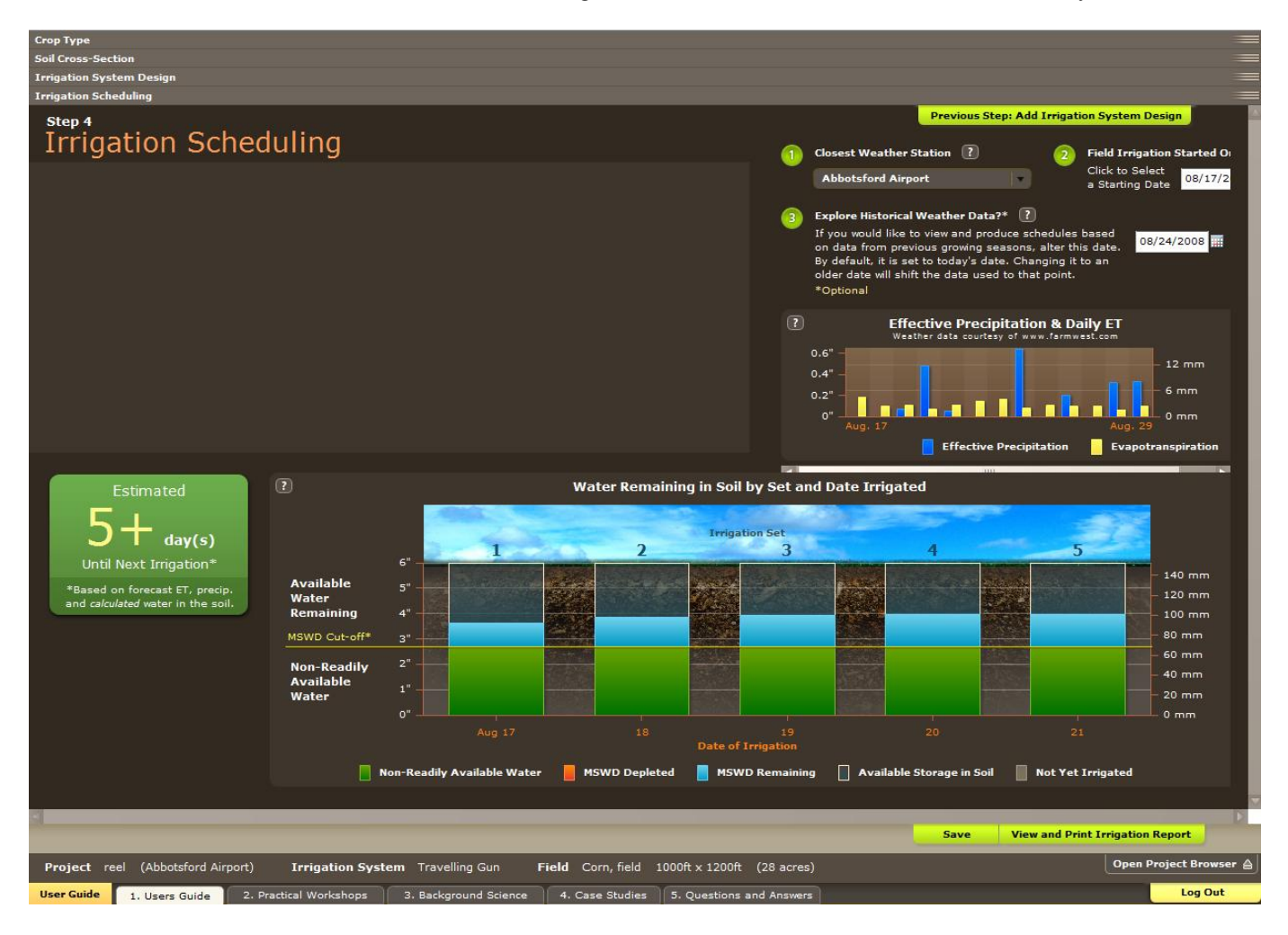

<span id="page-17-1"></span>**Figure 16 - Irrigation System Scheduling Tab Inputs**

#### <span id="page-18-0"></span>**Closest Weather Station**

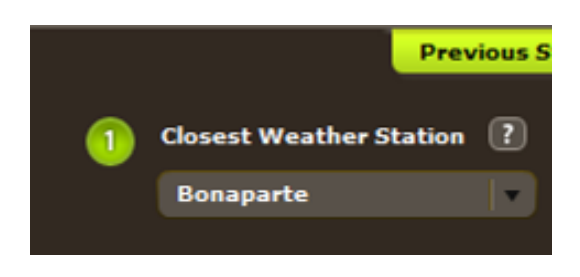

**Figure 17 - Closest Weather Station**

<span id="page-18-2"></span>The **Closest Weather Station** will default to the station selected when the field was entered in the calculator. This can be changed if the station data is missing or another station better represents the climatic conditions at the field.

**Custom evapotranspiration** data can be entered into the calculator if a climate station is not located in close proximity to your farm. This is explained in greater detail at the end of the user's guide.

#### <span id="page-18-1"></span>**Field Irrigation Started On**

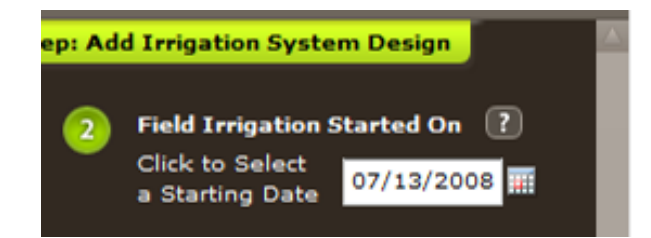

**Figure 18** - **Field Irrigation Started On**

<span id="page-18-3"></span>The **Field Irrigation Started On** date refers to the start date for the irrigation cycle that is currently in progress or recently completed, not the beginning of the season. When the irrigation system was designed it should have had an irrigation schedule supplied. The irrigation system design will have been based on a Peak ET rate for the hottest time of the year. The calculator determines an irrigation schedule for times of the year when ET conditions are not at the peak time.

The start date should be the day when the irrigation system started irrigation at the first set in the field.

#### <span id="page-19-0"></span>**Explore Historical Weather Data**  $(2)$ **Explore Historical Weather Data?\*** If you would like to view and produce schedules based 07/20/2008 **THE** on data from previous growing seasons, alter this date. By default, it is set to today's date. Changing it to an older date will shift the data used to that point. \*Optional

**Figure 19 - Explore Historical Weather Data**

<span id="page-19-2"></span>The **Explore Historical Weather Data** calendar allows the user to look at past climatic records and compare to the irrigation practice that was done. When explore historical data is selected the field irrigation started on date needs to be earlier.

#### <span id="page-19-1"></span>**Effective Precipitation & Daily ET**

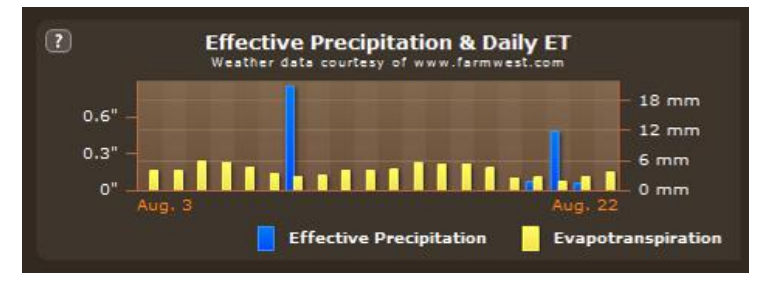

**Figure 20 - Effective Precipitation & Daily ET**

<span id="page-19-3"></span>The Effective Precipitation & Daily ET box has the downloaded data from Farmwest.com. By putting the computer mouse on top of a graph bar for the ET or Effective Precipitation the amount for that date will be shown.

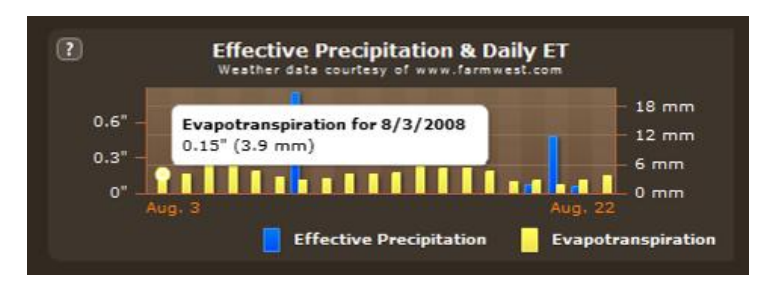

**Figure 21 - Evapotranspiration by date**

<span id="page-19-4"></span>Effective precipitation is the amount of rainfall that occurs above 5 mm. It is then multiplied by 75 percent to cover application efficiency losses. If the rainfall event is less than 5 mm then no rainfall amount is entered since very little or none of the rainfall will enter the soil reservoir.

# **Water Remaining in the Soil by Set and Date Irrigated**

<span id="page-20-0"></span>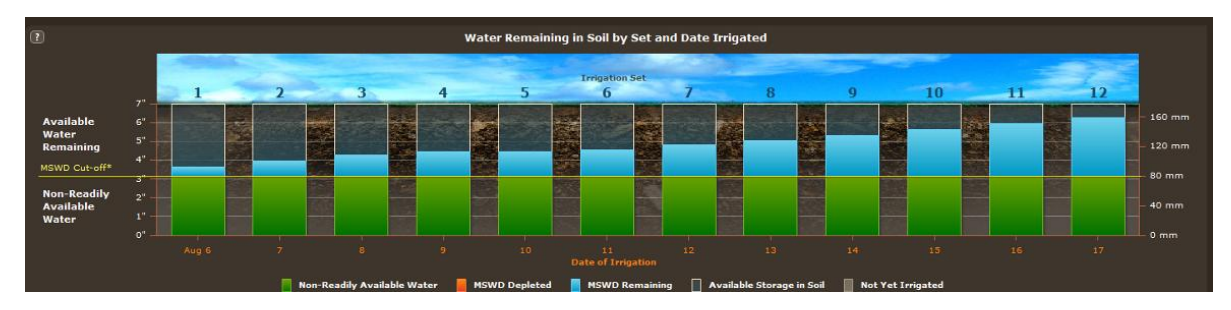

**Figure 22 - Water Remaining**

<span id="page-20-1"></span>The water remaining in the soil is indicated by the blue graph bar. The irrigation set on the last day will show the amount of water that is applied by the irrigation system. Set 1 would be the first set that the current irrigation cycle started on. It is also the oldest date in the chart. If an effective precipitation occurred it is added to the water storage of all the sets. The Evapotranspiration received from Farmwest.com which has been adjusted by crop coefficients is removed daily from each set. As the graph shows the available water remaining in each set chronologically reduces.

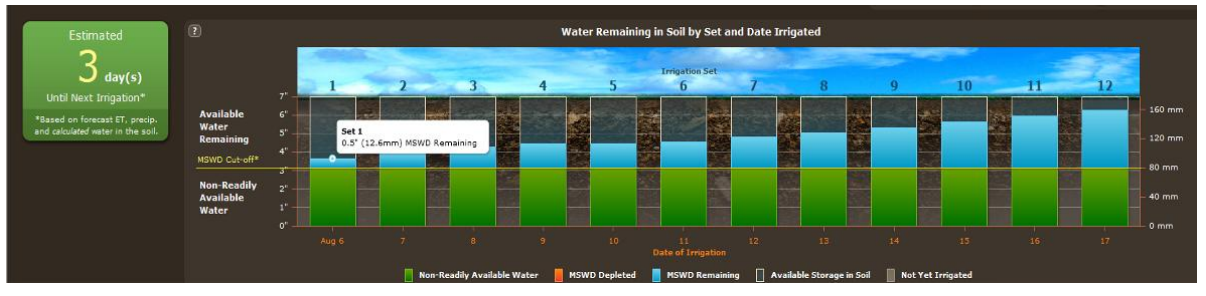

**Figure 23 - Green Box**

<span id="page-20-2"></span>The box on the left will provide information on an estimated time until the next irrigation. If there is adequate water in the soil the calculator will recommend a length of time before irrigation needs to occur again. If the box indicates a 5+ days value the calculator should be run again in 4 or 5 days to determine an irrigation date.

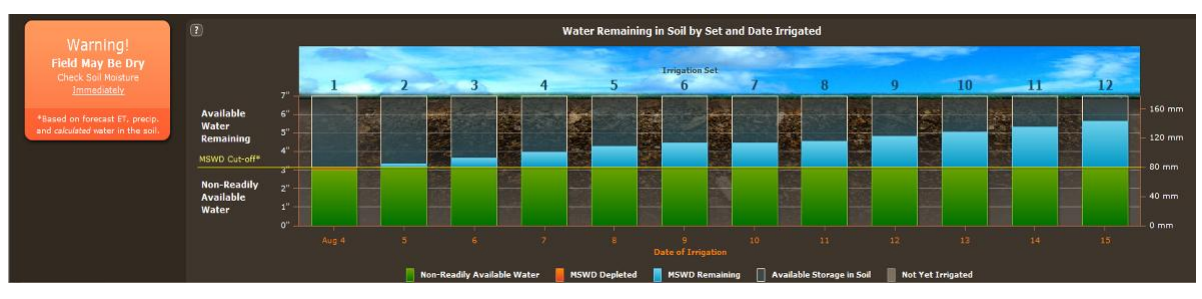

**Figure 24 - Orange Box**

<span id="page-20-3"></span>When the remaining water reaches the MSWD Cut-off (maximum soil water deficit) the indicator box turns orange warning that the field is dry.

#### <span id="page-21-0"></span>**Custom Evapotranspiration Values**

The **Custom Values** option is at the bottom of the weather station drop down menu. When this is selected the Enter Custom ET Values button appears. Clicking this tab will allow the user to enter custom evapotranspiration data in the table that is provided.

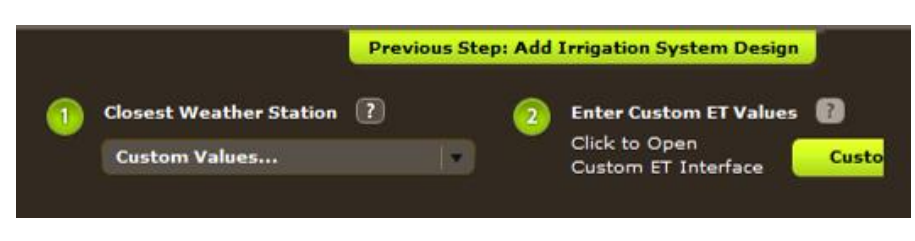

**Figure 25 - Custom Values**

<span id="page-21-1"></span>The **Enter Custom Evapotranspiration Data** pane appears first. The Start date and then the end date are requested. After they are entered the daily ET and Effective Precipitation data can be entered. Each box requires data for the schedule to be determined. The Fill ET and Fill Precip box will populate all the boxes with the same data then edits can be done. After entering the data click the Use Entered Data button.

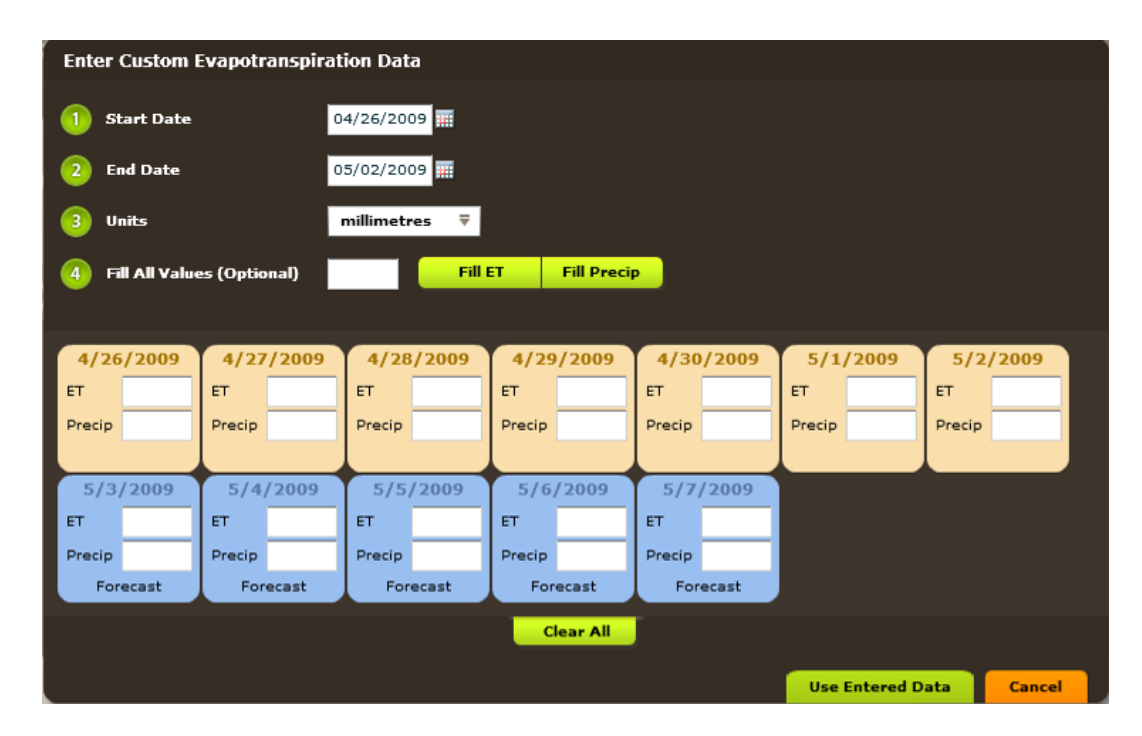

<span id="page-21-2"></span>**Figure 26 - Enter Custom Evapotranspiration Data**

## <span id="page-22-0"></span>**View and Print Irrigation Report**

At the bottom right hand corner of the irrigation scheduling tab is an icon for printing a report on the irrigation system. Click the **View and Print Irrigation Report** to do this.

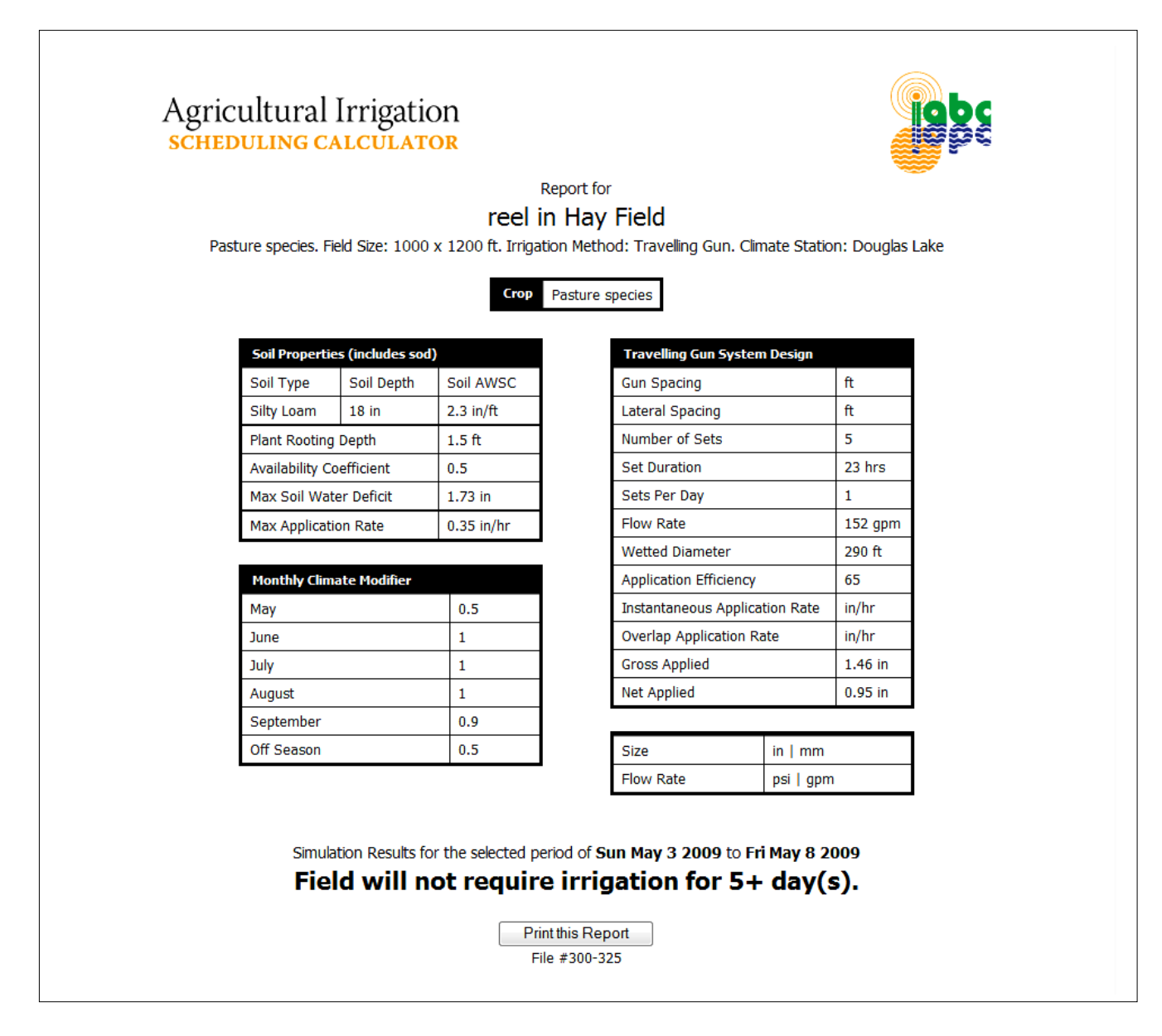

<span id="page-22-1"></span>**Figure 27 – View and Print Irrigation Report**

## <span id="page-23-0"></span>**1.5 FORMULAS USED**

The following formulas are used in the calculator to generate a schedule.

#### <span id="page-23-1"></span>**EQUATION 1 - TOTAL AVAILABLE WATER STORAGE CAPACITY**

**Total AWSC = (AWSC<sup>1</sup> x RD1) + (AWSC<sup>2</sup> x RD2) + ...**

*Where***:**

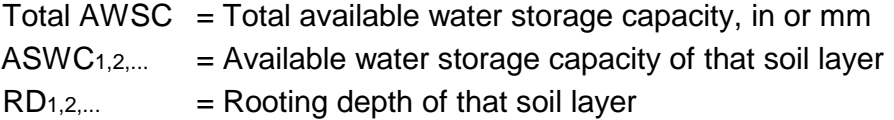

#### <span id="page-23-2"></span>**EQUATION 2 - MAXIMUM SOIL WATER DEFICIT**

#### **MSWD = Total AWSC x AC**

*Where***:**

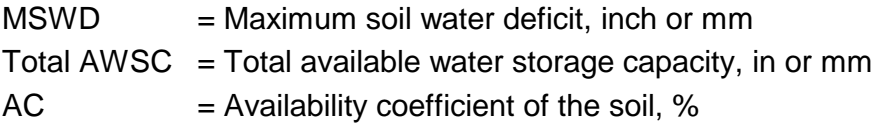

#### <span id="page-23-3"></span>**EQUATION 3 - SETS PER DAY**

**Sets per day = round ( 24 / runtime )**

*Where***:**

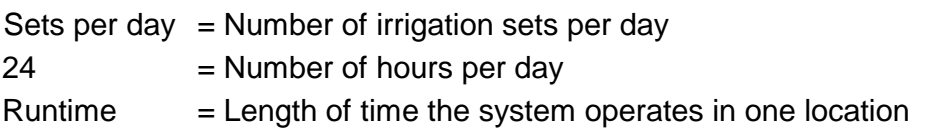

#### <span id="page-24-0"></span>**EQUATION 4 - APPLICATION RATE**

$$
AR = \frac{96.3 \times Q}{S \times T}
$$

*Where:*

 $AR = Application rate, in/hr$ 

Q = Sprinkler flow rate, USgpm

S = Lane Spacing, ft

 $T =$  Travel Speed, ft

96.3 = factor used to convert gpm and spacing in ft to application in  $in/hr$ 

#### <span id="page-24-1"></span>**EQUATION 5 - GROSS WATER APPLIED**

#### **GWA = AR x Set time**

*Where:*

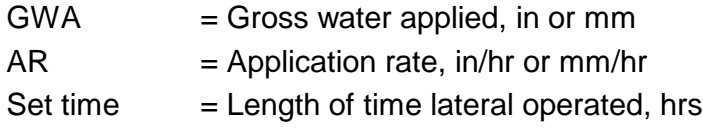

#### <span id="page-24-2"></span>**EQUATION 6 - NET WATER APPLIED**

#### **NWA = GWA x AE**

*Where:*

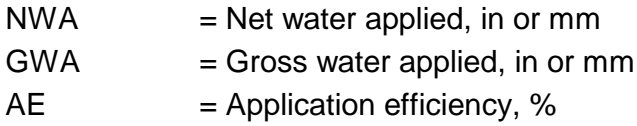

#### <span id="page-25-0"></span>**EQUATION 7 - CROP EVAPOTRANSPIRATION**

The crop **water use**  $(ET_C)$  can be calculated for a specific plant by using a reference evapotranspiration rate  $(ET_0)$ , and applying a crop coefficient  $(K_C)$  to convert the reported ETo to  $ET<sub>C</sub>$ .

$$
ET_{\rm C} = K_{\rm C} \times ET_{\rm O}
$$

*Where:*

 $ET_c$  = Evapotranspiration Crop, inch or mm

 $K_c$  = Crop coefficient

 $ET<sub>O</sub>$  = Reference evapotranspiration for a grass reference crop, mm

#### <span id="page-25-1"></span>**EQUATION 8 - WATER REMAINING IN SOIL BY SET AND DATE IRRIGATED**

The remaining water each day is determined by removing the daily ET and adding the effective precipitation.

```
MSWDR = Previous day MSWDR – daily (ETc + PPTe)
Where:
```
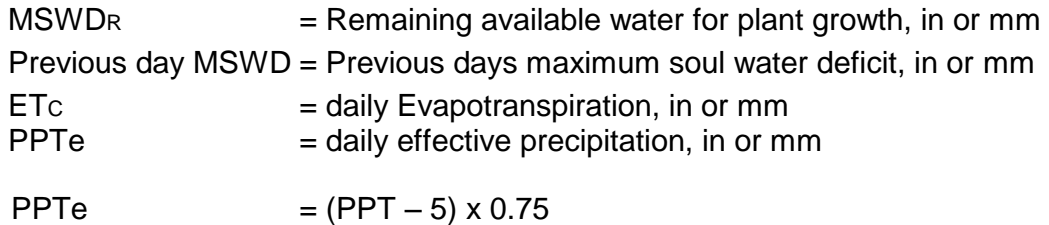